## **Home Banking Enrollment—Step by Step**

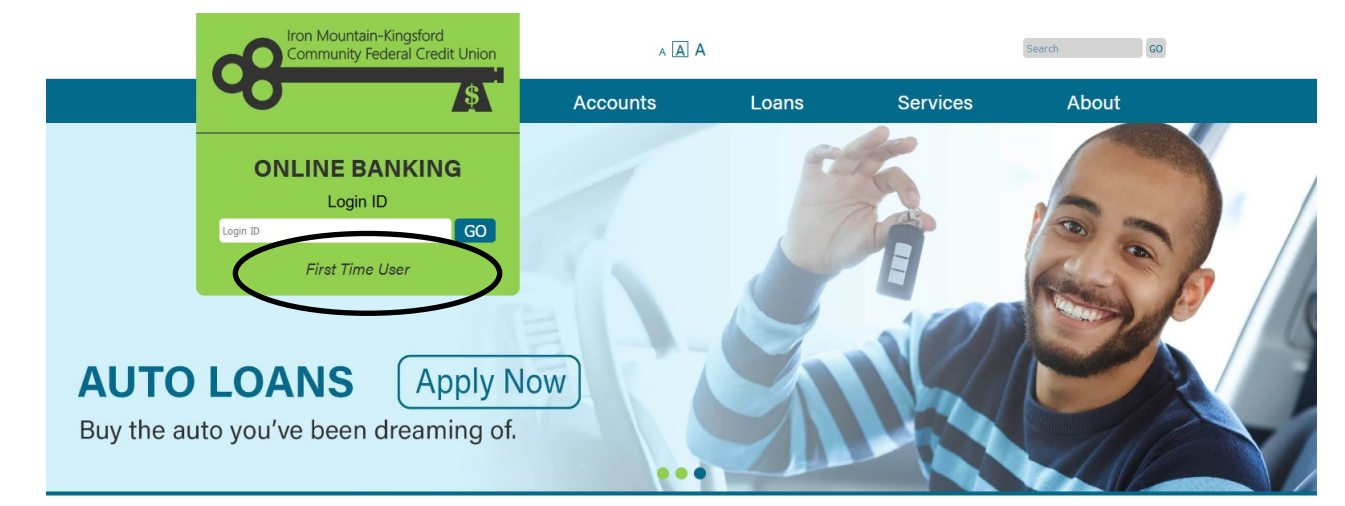

**Step 1: Visit www.pcbranch.com and click "First Time User" in the Online Banking box.**

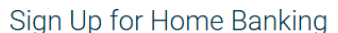

You must currently be a member of this credit union to sign up for Home Banking, please enter your information below

## **Member Number**

E-mail

**Confirm Email** 

Date of Birth

■ 04/27/2021

I acknowledge and agree I have read the terms of the HB Disclosure

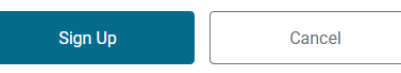

**Step 2: Enter your information, acknowledge and agree to the terms, and click "Sign Up."**

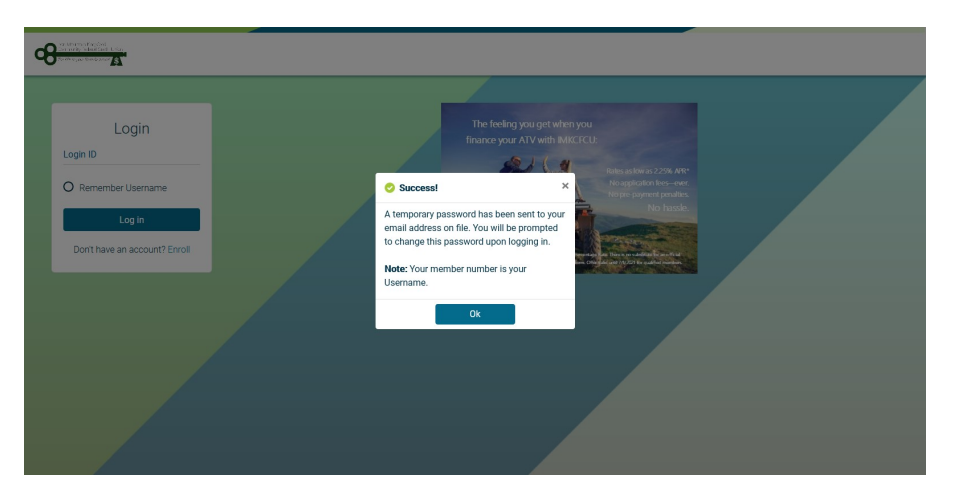

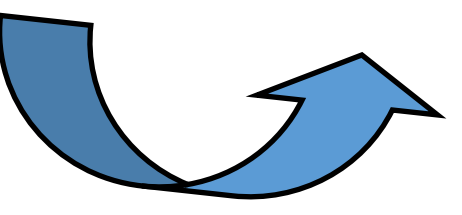

**Step 3: Retrieve your temporary password from your e-mail. Be sure to check the Spam/Junk folder.** 

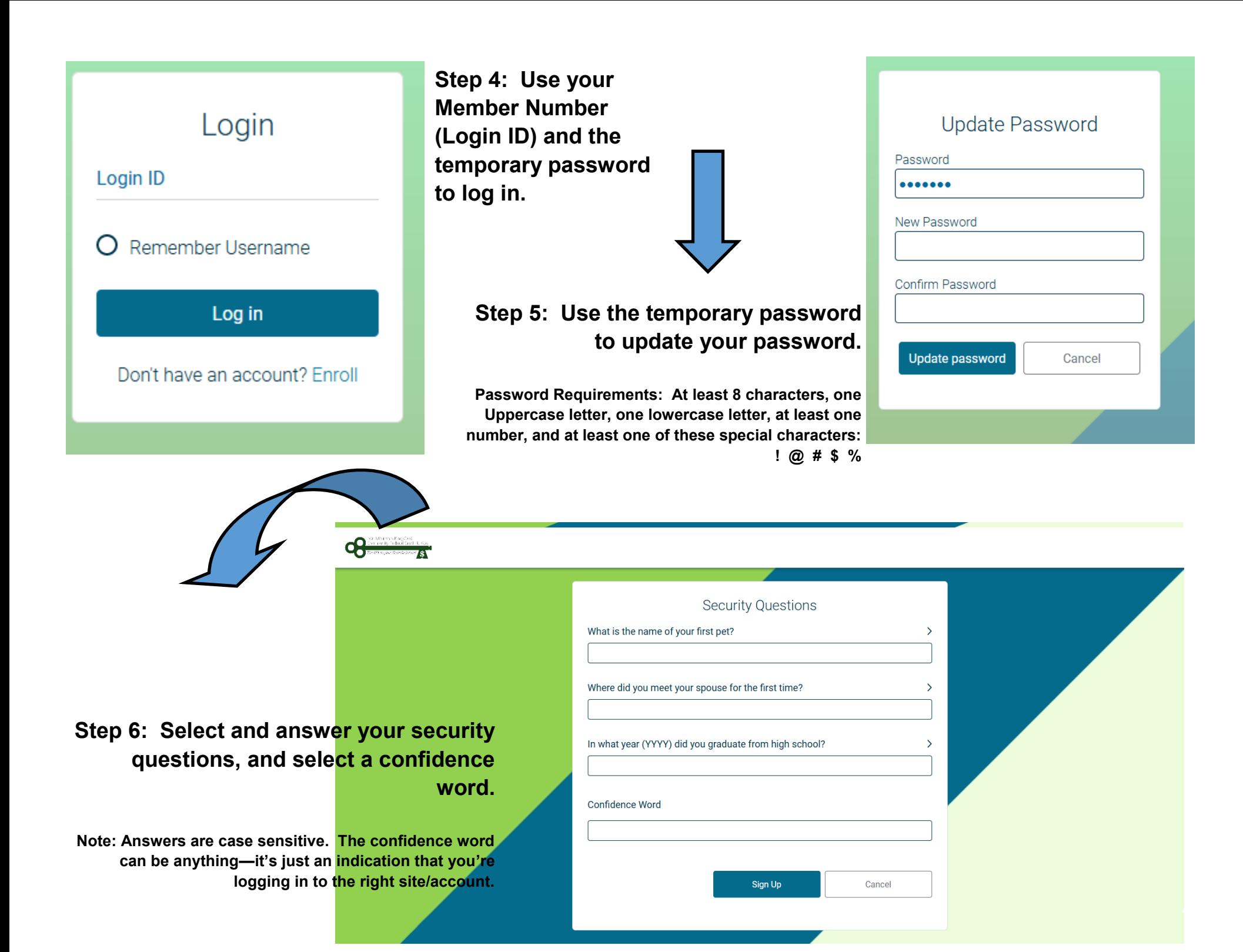

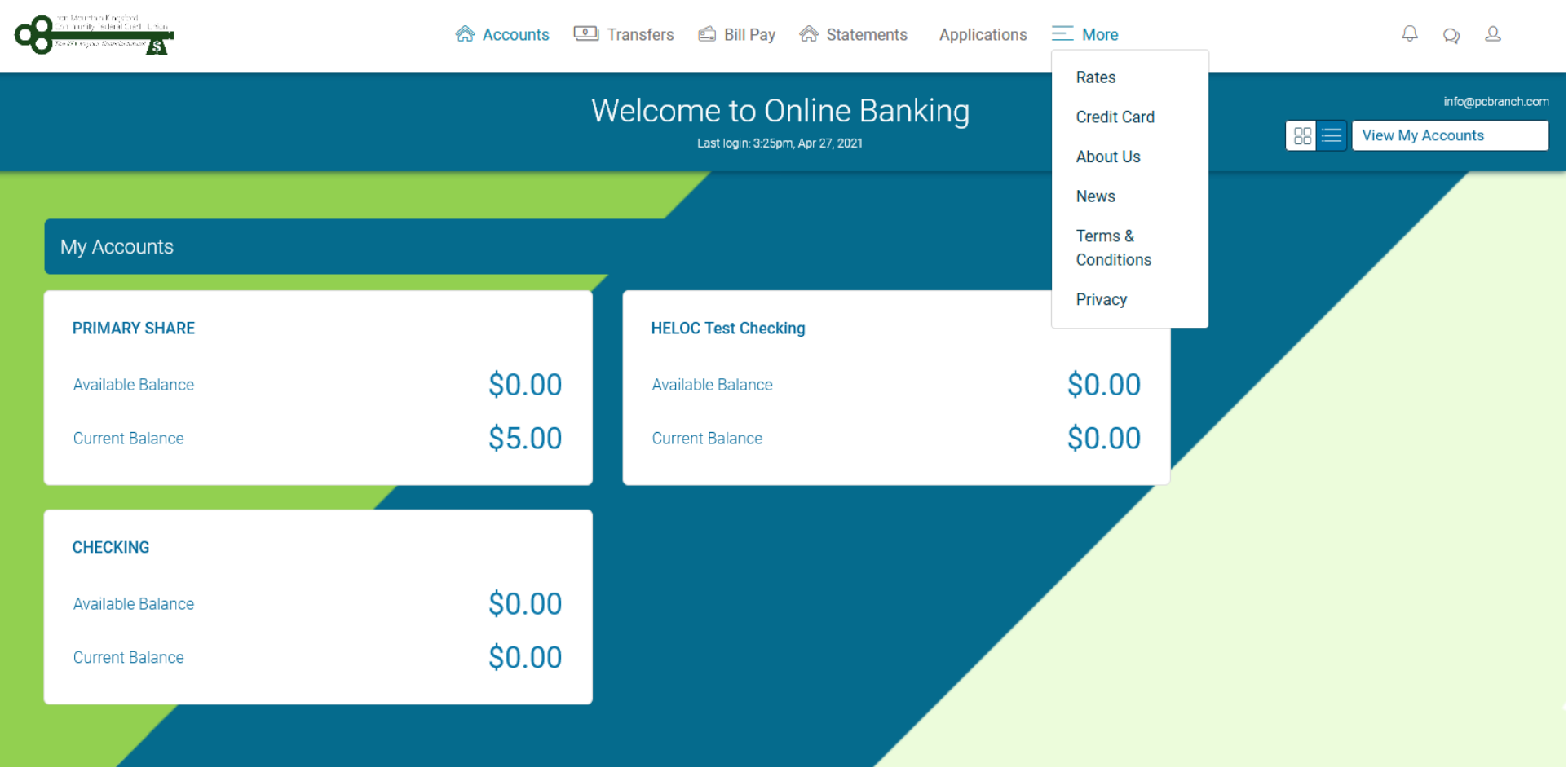

**Step 7: SUCCESS! Explore your accounts, sign up for e-statements and/or Bill Pay, transfer funds, make loan or VISA card payments, and so much more!**